## Appeals - External

## **User Submission**

The appeals process begins with a user completing the new electronic Petition for Judicial Review form.

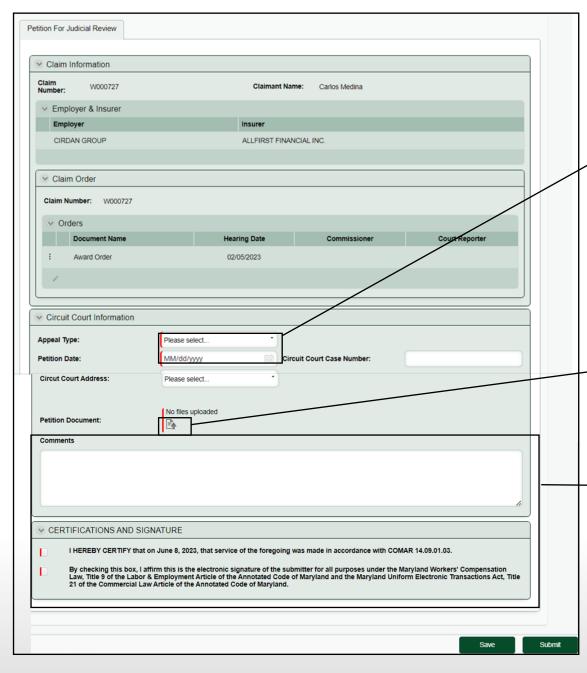

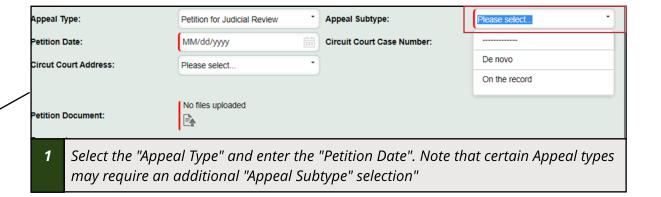

Attach the Petition document to the submission The Commission will review the document once the submission is received.

Enter any relevant comments that will expedite the processing of the case or otherwise support your submission. Once that is done it's time to Sign & Certify.